# **HTML** HTML

Alumbac - 21/03/2010

### El lenguaje HTML

HTML es el lenguaje con el que se definen las p $\tilde{A}$ iginas web. B $\tilde{A}$ isicamente se trata de un conjunto de etiquetas que sirven para definir el texto y otros elementos que  $compondr\tilde{A}$ <sub>i</sub>n una p $\tilde{A}$ <sub>i</sub>gina web.

El HTML se creÃ<sup>3</sup> en un principio con objetivos divulgativos de informaciÃ<sup>3</sup>n con texto y algunas im $\tilde{A}_i$ genes. No se pens $\tilde{A}^3$  que llegara a ser utilizado para crear  $\tilde{A}_i$ rea de ocio y consulta con carÂicter multimedia (lo que es actualmente la web), de modo que, el HTML se cre $\tilde{A}^3$  sin dar respuesta a todos los posibles usos que se le iba a dar y a todos los colectivos de gente que lo utilizarÃ-an en un futuro. Sin embargo, pese a esta deficiente planificaciÃ<sup>3</sup>n, si que se han ido incorporando modificaciones con el tiempo, estos son los estÂjndares del HTML. Numerosos estÂjndares se han presentado ya. El HTML es un lenguaje de marcaci $\tilde{A}^3$ n de elementos para la creaci $\tilde{A}^3$ n de documentos hipertexto, muy f $\tilde{A}_i$ cil de aprender.

Â

 $\hat{A}_{\lambda}$ , Qu $\tilde{A}$ © representan las siglas H-T-M-L?

HTML es la abreviatura de "HyperText Mark-up Language", es decir, "Lenguaje de marcado hipertextual", y esto ya es m $\tilde{A}$  is de lo que necesitas saber a estas alturas. En todo caso, para mantener un buen orden, vamos a explicar qué significa con mayor detalle.

Â

Â

Â

Documento HTML

<HTML> <HEAD> <TITLE> <BODY>

Estructura bÂjsica de un documento HTML: Cabecera y cuerpo del documento Tags que describen la estructura general :

1.- <HTML>: Limitan el documento e indica que se encuentra escrito en este lenguaje.

 $\hat{A}$   $\hat{A}$   $\hat{A$ pocas las tags que van dentro de ella, destacando la del titulo <TITLE> que será utilizado por los marcadores del navegador e identificar $\tilde{A}_i$  el contenido de la p $\tilde{A}_i$ gina. Solo puede haber un tÃ-tulo por documento, preferiblemente corto aunque significativo, y no caben otras tags dentro de ©I. En head no hay que colocar nada del texto del documento.

ÂÂÂÂÂÂÂÂÂÂÂÂÂÂÂ 3.-<BODY>: Encierra el resto del documento, el contenido.

<HTML> <HEAD> <TITLE>Ejemplo 1</TITLE> </HEAD> <BODY> **MATEMATICAS** </BODY> </HTML>

Â

Â

Esto quedaria asi: MATEMATICAS

Â

Â

Â

Primeros pasos  $<$ H1> $<$ P> $<$ BR> 1.- <H1>, <H2>, <H3>...:TITULARES: Sirven para dividir el texto en secciones. Se pueden definir seis niveles de titulares, el texto que deseamos que sea un titular se pone entre las tags <H1> Titular </H1>. Se definen mediante las tags <H1>.....</H1> hasta <H6>.....</H6>

# Â

2.-<P>: PÂirrafos. En principio, sin entrar en detalles de alineaciÂ<sup>3</sup>n u otras caracterÃ-sticas, digamos que se definen por las tags <P>.....<P>. Esta tag, en un principio, se dise $\tilde{A} \pm \tilde{A}^3$  para saltar de p $\tilde{A}$ irrafo por lo que puede ir sola "<P>" al final de un texto indicando que a continuaciÃ<sup>3</sup>n se quiere una lÃ-nea en blanco aunque le recomendamos que se acostumbre a utilizarla abri $\tilde{A}$ ©ndola y cerr $\tilde{A}$ indola.

# Â

3.-<BR>: Saltos de lÃ-nea. Esta tag sirve para realizar un salto de linea, puede poner tantas como desee y realizar $\tilde{A}_i$  un salto de l $\tilde{A}$ -nea por cada una de ellas.

### Â

Con el mismo ejemplo pero agregamos los primeros pasos:

<HTML> <HEAD> <TITLE>Ejemplo 2</TITLE> </HEAD> <BODY>  $\hat{A}$   $\hat{A}$  <H1> Mis tutoriales</H1> ÂÂÂ Â Â <!-- Aqui va un comentario --> ÂÂÂ <P> MATEMATICAS, esta es un página con titular, que tiene también un párrafo y unos cuantos saltos de IÃ-nea.</P>

Uno<br> Dos<br> Tres<br> </BODY> </HTML>

### Â

### Â

Mis tutoriales

MATEMATICAS, esta es un pÂjgina con titular, que tiene también un pÃjrrafo y unos cuantos saltos de lÃ-nea.

Uno Dos **Tres** 

Â

Â

Â

CreaciÃ<sup>3</sup>n de enlaces

<A>

Lo caracterÃ-stico del lenguaje HTML es el poder generar vÃ-nculos de hipertexto para enlazar con ellos todos sus documentos en web.

Para generar un enlace a otro documento necesitamos el nombre de un archivo (o su direcci $\tilde{A}^{3}$ n URL) y el texto que servir $\tilde{A}$ i de punto de activaci $\tilde{A}^{3}$ n del otro documento.

Los enlaces se generan mediante la tag <A>.....</A> y, a diferencia de los vistos anteriormente, llevar $\tilde{A}$  siempre dentro de la tag un atributo ya sea <A HREF=""> o <A  $NAME="$ 

1.-<A HREF="URL">.....</A>: Es el mÂjs habitual de los atributos y sirve para saltar entre diferentes URLs.

#### Podremos ver:

### Â

Saltar en una presentaciÃ<sup>3</sup>n del archivo 1 al archivo 2: En el archivo 1 incluiremos la directiva <A HREF="archivo2.html">Siguiente página</a>

Saltar de nuestra presentaciÃ<sup>3</sup>n a otra presentaciÃ<sup>3</sup>n web llamada www.bienvenidos.es:  $\leq$ AÂ HREF="http://www.ies la nucia.com ">Visita esta p $\tilde{A}$ igina $\lt$ /A>

### Â

2.-<A NAME="parte1">Primera parte</A>: Utilizamos el atributo name para dar nombre a una secciÃ<sup>3</sup>n de nuestro documento. Y cuando en nuestro documento queramos incluir un vÃ-nculo a dicha secci $\tilde{A}^3$ n escribiremos: < $A\hat{A}$  HREF="#parte1">Ir a la primera parte</A>

<HTML> <HEAD> <TITLE>Ejemplo 3</TITLE> </HEAD> <BODY>  $\hat{A}$   $\hat{A}$  <A NAME="arriba"><H1>P $\hat{A}$ igina de enlaces</H1></A>  $\hat{A}$   $\hat{A}$  <A HREF="#abajo">Ir abajo</A><br>  $\hat{A}$   $\hat{A}$  <A HREF="ej4.html">Ir a ejemplo 4</A><br><br> <A HREF="http://www.ies la nuacia.com/">Ir a WebEstilo</A><br>  $\hat{A}$   $\hat{A}$  <br><br><br><br><br><br><br><br><br><br><br><br><br><br><br><br><br><br><br><br> <br><br><br><br><br><br><br><br> <br><br><br><br><br><br><br><br>  $\hat{A}$  <br><br><br><br><br><br><br><br><br><br><br><br><br><br><br><br><br><br><br><br> ÂÂÂ  $\hat{A}$   $\hat{A}$   $\hat{A}$  <A NAME="abajo"><br ></A>  $\hat{A}$   $\hat{A}$   $\hat{A}$  <A HREF="#arriba">Ir arriba</A> </BODY> </HTML>

Â

Â

Página de enlaces Â

Ir abajo Ir a ejemplo 4

Ir a WebEstilo

Â

Â

Â

Â

Tablas <TABLE> <TR> <TD>

Las tablas surgieron con la versiÃ<sup>3</sup>n HTML 3.0. Las tablas nos permiten representar y ordenar cualquier elemento de nuestra presentaciÃ<sup>3</sup>n en diferentes filas y columnas de modo que podamos resumir grandes cantidades de informaci $\tilde{A}^{3}$ n de una manera que puede representarse rÂ<sub>i</sub>pida y fÂ<sub>i</sub>cilmente.

Su contenido de una tabla es <table>.....</table>.

Las tablas se definen fila a fila, celda a celda, comenzando desde la celda superior izquierda. Las columnas se calcular $\tilde{A}$ in autom $\tilde{A}$ iticamente seg $\tilde{A}^{\circ}$ n las celdas que hay en cada fila.

Cada fila de la tabla se indica mediante las tags <tr>.....</tr>. Las tags <th> y <td> con sus correspondientes tags de cierre, indican para indicar las filas individuales dentro de cada fila. Las tags <th>.....</th> indican que se trata de celdas que sirven como encabezado de tabla y suelen visualizarse en negrita. Las tags <td>.....</td> indican que se trata de celdas comunes.

```
<HTML> 
<HEAD> 
<TITLE>Ejemplo 10</TITLE> 
</HEAD> 
<BODY> 
<H1>Tablas b&aacute; sicas</H1>
<TABLE BORDER="1"> 
<TR> Â Â <TH> MATEMATICAS 1</TH>
\hat{A}\hat{A}\hat{A} <TH> MATEMATICAS 2</TH>
\hat{A}\hat{A}\hat{A} <TH> MATEMATICAS 3</TH>
</TR><TR> 
\hat{A} \hat{A} <TD>Dato 1</TD>
\hat{A} \hat{A} <TD>Dato 2</TD>
\hat{A} \hat{A} \hat{A} <TD>Dato 3</TD>
</TR><TR>\hat{A} \hat{A} <TD>Dato 4</TD>
\hat{A} \hat{A} <TD>Dato 5</TD>
\hat{A} \hat{A} <TD>Dato 6</TD>
</TR></TABLE> 
</BODY> 
</HTML> 
Â
Â
Â
```
Tablas básicas

MATEMATICAS 1

MATEMATICAS 2

MATEMATICAS 3

Dato 1

Dato 2

Dato 3

Dato 4

Dato 5

Dato 6

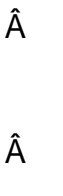

Â

### Espaciado

Podemos modificar el aspecto de la tabla cambiando el ancho de los bordes, el espaciado entre celdas y el ancho de las mismas.

1.-width= Acompa $\tilde{A}$ ±a a <table> y especifica el ancho de la tabla, tanto en n $\tilde{A}^{\circ}$ mero de pixeles como en porcentaje respecto al ancho de la pantalla. También puede acompa $\tilde{A}$ ±ar a las tags <th> o <td> para especificar el ancho de las columnas.

2.-Border= Anteriormente, ya hemos hablado de este atributo. Ahora le diremos que puede darle un valor que indicar $\tilde{A}$ i el ancho del borde en pixeles. Border="0" indicar $\tilde{A}$ -a la ausencia de borde.

3.-Cellspacing= Suele acompañar a la tag <table>. Indica el número de pixeles que separan cada celda. El valor predeterminado suele ser 2.

4.-Cellpadding= También acompaña a la tag <table>. Indica el espacio en pixeles entre el borde de la celda y su contenido. El valor predeterminado suele ser 1.

Â

<HTML> <HEAD> <TITLE>Ejemplo 11</TITLE> </HEAD> <BODY>

```
<H1>Tablas avanzadas</H1>
```

```
<TABLE WIDTH="50%" BORDER="1" CELLSPACING="3" CELLPADDING="2"> 
<TR> 
\hat{A} \hat{A} <TD COLSPAN="2" ALIGN="right">Dato 1</TD>
\hat{A} \hat{A} \hat{A} <TD>Un texto cualquiera</TD>
\hat{A} \hat{A} \hat{A} <TD ROWSPAN="2">Dato 3</TD>
</TR><TR>\hat{A} \hat{A} \hat{A}<TD>Dato 4</TD>
\hat{A} \hat{A} <TD>Dato 4</TD>
\hat{A} \hat{A} <TD ALIGN="center">Dato 5</TD>
</TR></TABLE> 
</BODY> 
</HTML> 
Â
Â
Â
```
Tablas avanzadas

Dato 1

Un texto cualquiera

Dato 3

Dato 4

Dato 4

Dato 5

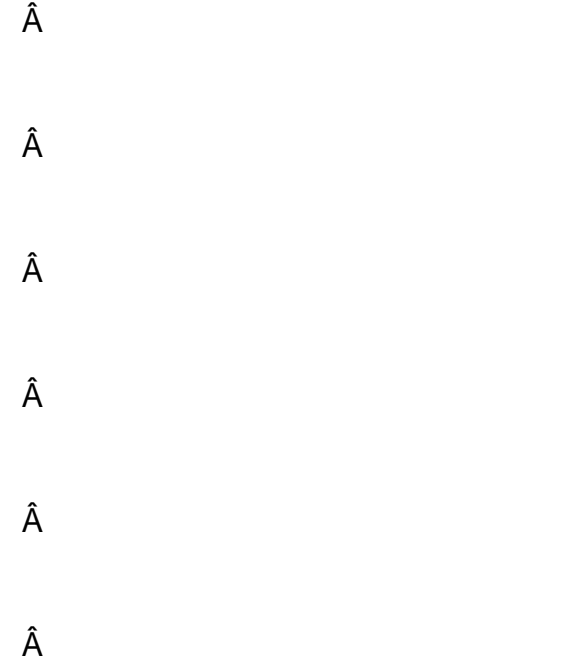

#### Accesorios

TÃ-tulo

Cuando queramos titular una tabla, podemos escribirlo como texto normal o usando las tags <caption>.....</caption>. Las tags de tÃ-tulo van dentro de las tags de la tabla y son opcionales, el tÃ-tulo no es obligatorio. La tag de apertura puede llevar consigo el atributo align que indicar $\tilde{A}$  i si el t $\tilde{A}$ -tulo va encima o debajo de la tabla. align="top" indicarÃ-a encima de la tabla y align="bottom" indicarÃ-a en la parte de abajo.

### AlineaciÃ<sup>3</sup>n de celdas

Una vez colocadas las celdas, hay que alinear los datos dentro de cada celda. AsÃ-, dentro de cada tag de celda podemos encontrar:

1.-El atributo align= define horizontalmente los datos al margen izquierdo (left), al derecho (right) o centrado (center).

2.-El atributo valign= define verticalmente los datos en la parte superior (top), en la parte inferior (bottom) o centrado (middle).

Celdas extendidas

Para crear una celda que abarque varias filas o columnas, debemos colocar en las tags <th> o <td> los atributos:

1.-rowspan=  $m\tilde{A}$  is un valor para indicar el n $\tilde{A}^{\circ}$ mero de filas que se quiere abarcar.

2.-colspan=  $m\tilde{A}$  is un valor para indicar el n $\tilde{A}^{\circ}$ mero de columnas que se quiere abarcar.

Si opta por poner celdas extendidas en su presentaci $\tilde{A}^{3}$ n web, la cosa se complica bastante. Nuestra recomendaci $\tilde{A}^3$ n: Coja I $\tilde{A}$ ipiz y papel y dibuje la tabla con todas las filas y columnas que se quieren formar porque as $\tilde{A}$ - tendr $\tilde{A}$ i mucho m $\tilde{A}$ is claro los valores que debe asignar a los atributos rowspan y colspan y las tags a las que hay que asignarlos.

Listas

<UL> <OL> <LI>

Junto con encabezados y pÂirrafos, son otro de los elementos HTML mÂis comunes. Pueden darse cinco tipos diferentes de listas, cada uno con tags distintas aunque con alguna en com $\tilde{A}^{\circ}$ n:

1.-Listas numeradas u ordenadas: Se engloban por las tags <ol>.....</ol> y cada elemento de la lista estar $\tilde{A}$ i encabezado por la tag <li> que puede o no llevar la tag de cierre </li>. Es conveniente que cada elemento de la lista esté en una lÃ-nea nueva aunque todo seguido consiga en la presentaciÃ<sup>3</sup>n el mismo efecto. Cuando el navegador interpreta una lista ordenada, numera y sangra cada elemento en forma secuencial, aunque se introduzcan modificaciones.

Â

2.-Listas con vi $\tilde{A}$ ±etas o sin orden: Se engloban por las tags <ul>.....</ul> y cada elemento de la lista, también estarÃi encabezado por la tag <li>. El resultado es que el navegador inserta viñetas (marcadores) delante de cada elemento.

# Â

3.-Listas de men $\tilde{A}^{\circ}$  y de directorio: Est $\tilde{A}$ in en desuso puesto que su resultado suele ser, prÂ<sub>i</sub>cticamente, id©ntico al de las listas con vi±etas.

## Â

MenÃ<sup>o</sup>: Englobadas por las tags <menu>.....</menu> y cada elemento encabezado por la tag <li>.

Directorio: Englobadas por las tags <dir>.....</dir> y cada elemento encabezado por la  $taq$  <li $\geq$ .

## Â

4.-Listas de glosario: Cada elemento de la lista estÃ; compuesto por un término y una definici $\tilde{A}^{3}$ n y cada una de estas partes tiene su propia tag. Estas listas se engloban con las tags <dl>.....</dl>. Para el término se usa la tag <dt> y para la definiciÃ<sup>3</sup>n la tag <dd>. Generalmente el navegador colocarÃ<sub>i</sub> término y definiciÃ<sup>3</sup>n en dos lÃ-neas

diferentes pero esto se puede evitar  $a\tilde{A}$ ±adiendo a la tag de apertura el atributo compact: <dl compact>.

Â

5.-Listas anidadas: Consiste en poner una lista dentro de otra, de manera que la lista secundaria sangre respecto a la principal. Puede jugar con los diferentes tipos de lista pero recuerde estructurar bien las tags: Las tags de la lista principal englobar $\tilde{A}$ in todo el conjunto de las listas y las tags de las listas secundarÃ-as se cerraran antes de volver a la lista principal. Ahora quiz $\tilde{A}$ i le empiece a convenir sangrar el propio c $\tilde{A}^3$ digo conforme lo va escribiendo en HTML.

<HTML> <HEAD> <TITLE>Ejemplo 6</TITLE> </HEAD> <BODY> <H1>Listas</H1> Una lista ordenada  $<sub>0</sub>$ </sub> <li>Uno</li> <li>Dos</li> <li>Tres</li>  $<$ / $<$ / $>$ <br><br> Una lista sin ordenar <ul> <li>Uno</li> <li>Dos</li> <li>Tres</li>  $<$ /ul $>$ <br><br> Una lista de glosario <dl> <dt>T&eacute:mino 1</dt> <dd>Definici&oacute:n 1</dd> <dt>T&eacute:mino 2</dt> <dd>Definici&oacute:n 2</dd> </dl> <br><br>

Listas anidadas

<ul> <li>Uno  $\hat{A} \hat{A} \hat{A}$  <ul>  $\hat{A} \hat{A} \hat{A}$  <li>Uno</li>  $\hat{A}$   $\hat{A}$   $\hat{A}$  <li>Dos</li>  $\hat{A} \hat{A} \hat{A}$  <li>Tres</li>  $\hat{A} \hat{A} \hat{A}$  </ul>  $\langle$ li $\rangle$ <li>Dos</li> <li>Tres</li>  $<$ /ul $>$ </BODY> </HTML>

# Â

Â

Este es el resultado:

## Â

Listas Una lista ordenada

Uno Dos **Tres** 

Una lista sin ordenar

Uno Dos **Tres** 

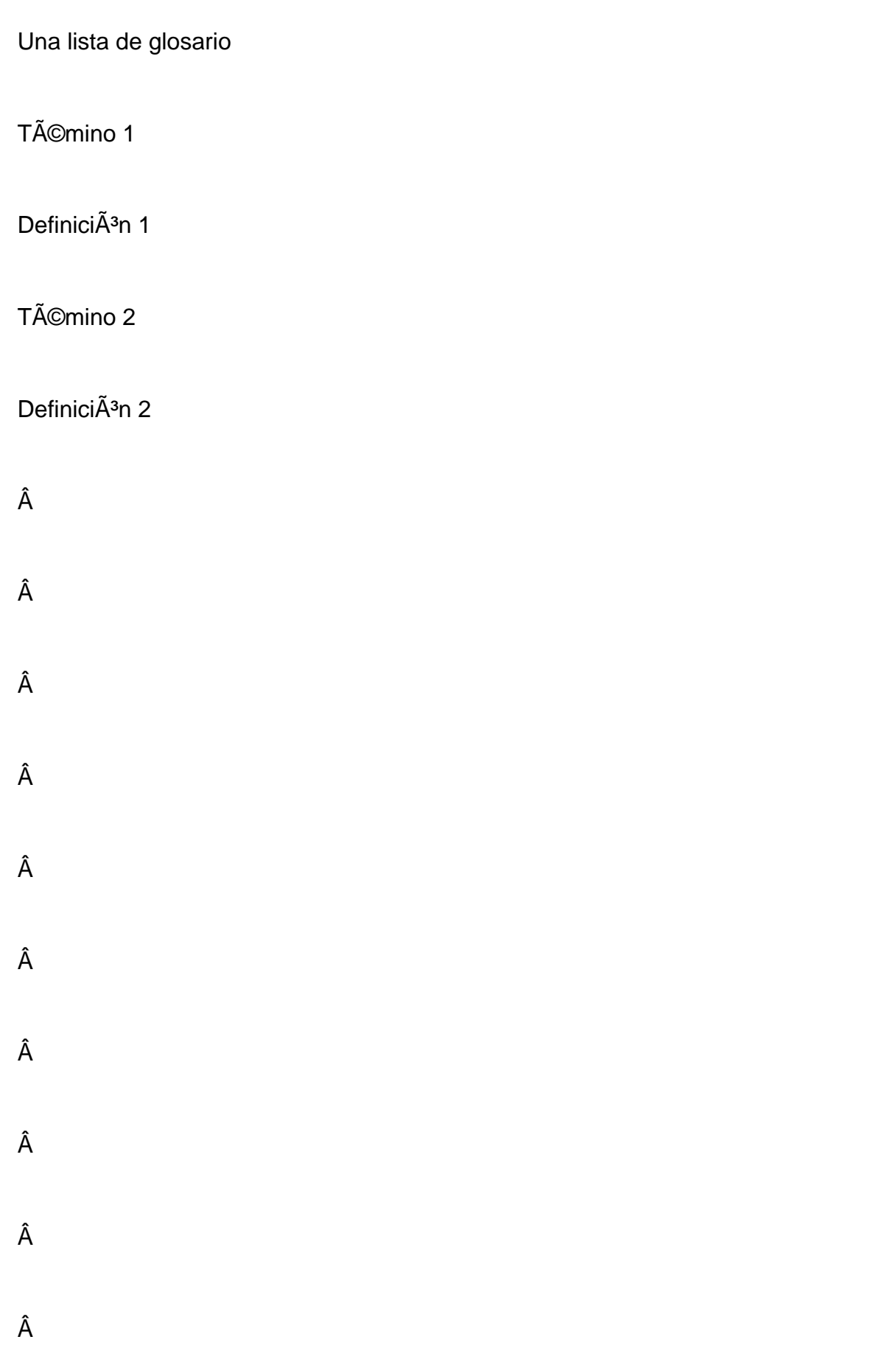

Estilos de caracter <B> <U> <I>

Estos estilo son tags que afectan a palabras o carÂicteres dentro de otras entidades de HTML modificando el aspecto de ese texto para que sea diferente del texto que lo rodea. Existen dos tipos de estilos:

1.-Estilos IÃ<sup>3</sup>gicos: Indican como se va a emplear el texto que realzamos, no el como se va a formatear.

# Â

<em>.....</em>: Indica que los carÂicteres estarÂin enfatizados de alguna manera, generalmente en cursiva aunque dependerÂ<sub>i</sub> del navegador.

<strong>.....</strong>: Los carácteres tendrán mayor énfasis, generalmente en negrita.

<code>.....</code>: Muestra como una fuente monoespaciada, generalmente Courier. <samp>.....</samp>: Muy similar a code.

<kdb>.....</kdb>: Texto que el usuario debe escribir.

<var>.....</var>:Nombre de una variable que deba ser reemplazada por su valor real. Generalmente en cursiva o subrayada.

<dfn>.....</dfn>:Se usa para resaltar una palabra que se va a definir.

<cite>.....</cite>: Se usa para citas cortas.

# Â

2.-Estilos fÃ-sicos: Modifican la presentaciÃ<sup>3</sup>n real del texto.

# Â

<b>.....</b>: Pone el texto en negrita. <i>.....</i>: Pone el texto en cursiva.

<tt>.....</tt>: Pone el texto en fuente monoespaciada. <u>.....</u>: Subraya el texto afectado.

```
<HTML> 
<HEAD> 
<TITLE>Ejemplo 7</TITLE> 
</HEAD> 
<BODY>
```

```
<H1>Estilos de caracter</H1> 
Un ejemplo de texto de <EM>realzado</EM>.<br> 
Un ejemplo de texto de <STRONG>realzado</STRONG>.<br> 
Un ejemplo de texto de <CODE>realzado</CODE>.<br> 
Un ejemplo de texto de <SAMP>realzado</SAMP>.<br> 
Un ejemplo de texto de <KDB>realzado</KDB>.<br> 
Un ejemplo de texto de <VAR>realzado</VAR>.<br> 
Un ejemplo de texto de <DFN>realzado</DFN>.<br> 
Un ejemplo de texto de <CITE>realzado</CITE>.<br> 
<br/><sub>2</sub>Un ejemplo de texto de <B>realzado</B>.<br> 
Un ejemplo de texto de <I>realzado</I>.<br> 
Un ejemplo de texto de <U>realzado</U>.<br> 
Un ejemplo de texto de <TT>realzado</TT>.<br>
```

```
</BODY> 
</HTML>
```
Â

Â

Â

Estilos de caracter Un ejemplo de texto de realzado. Un ejemplo de texto de realzado. Un ejemplo de texto de realzado. Un ejemplo de texto de realzado. Un ejemplo de texto de realzado. Un ejemplo de texto de realzado. Un ejemplo de texto de realzado. Un ejemplo de texto de realzado.

Un ejemplo de texto de realzado. Un ejemplo de texto de realzado. Un ejemplo de texto de realzado. Un ejemplo de texto de realzado